# **Akuvox R29C**

### **宅配ボックス着荷通知サービス**

2023.6

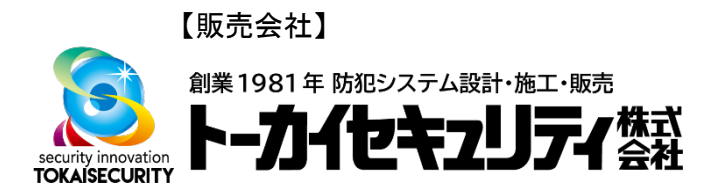

## **■宅配ボックス着荷通知サービスとは**

**宅配ボックス着荷通知サービスは、居住者が不在で、R29Cからの呼出 しに応答しない場合に、宅配業者に使用いただくものです。以下のよう に使用いただくことを想定しています。**

- **1. 宅配業者がR29Cから呼出し、居住者が未応答**
- **2. 宅配業者が、荷物を宅配BOXに入れ、宅配BOXの暗証番号を設定**
- **3. 宅配業者が、R29Cの宅配BOXボタンから、部屋番号、宅配BOX番 号、宅配BOXの暗証番号を入力**
- **4. 居住者のSmartPlus, SMSに、3.で入力した情報が届きます。**

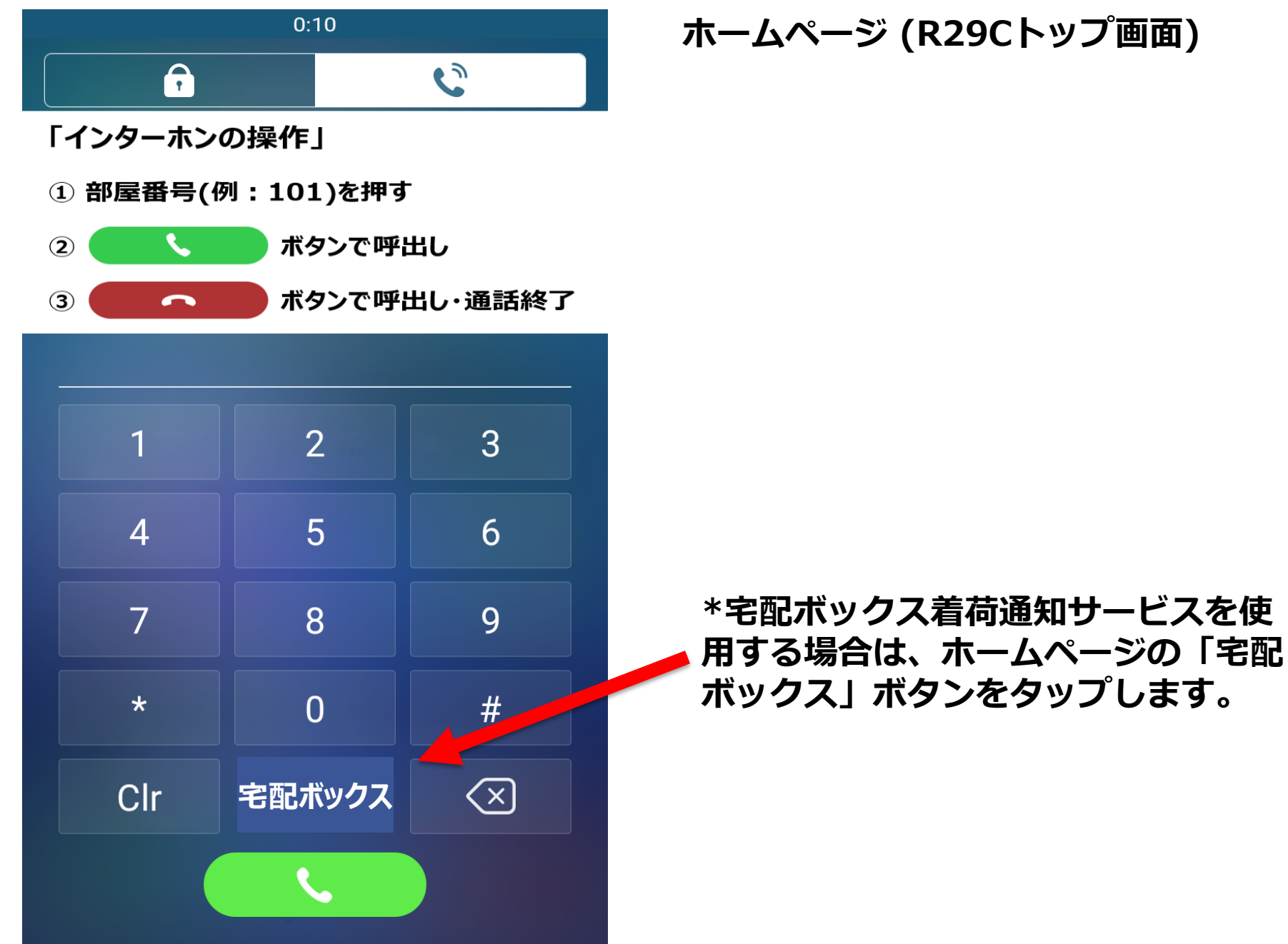

**ホームページ (R29Cトップ画面)**

#### **宅配ボックス画面①**

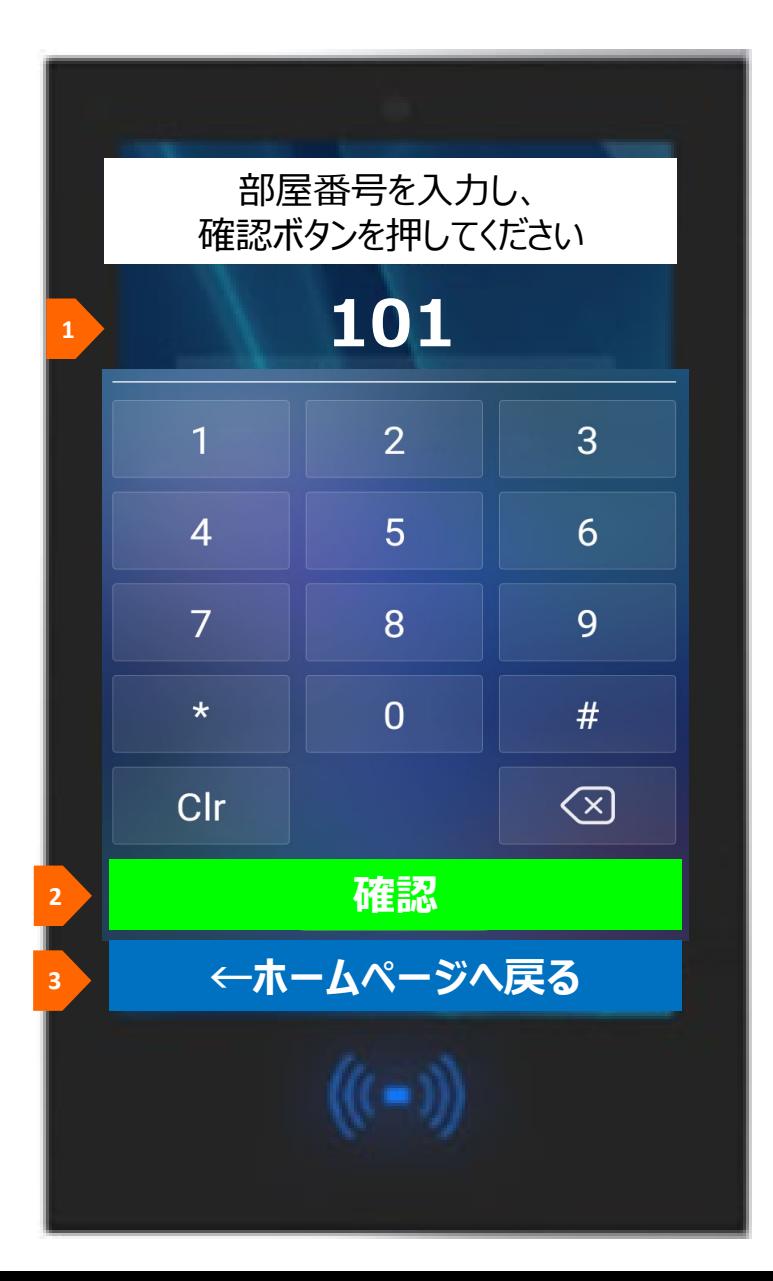

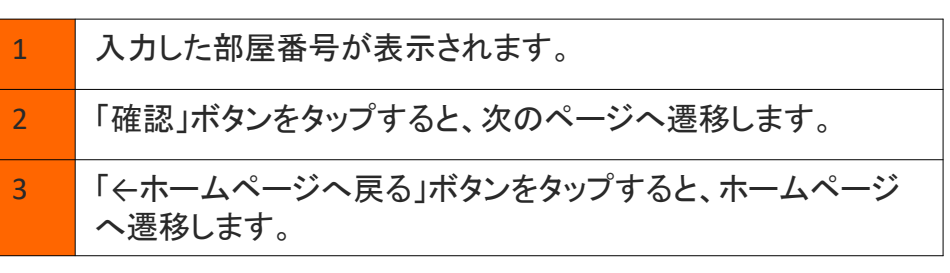

#### **宅配ボックス画面②**

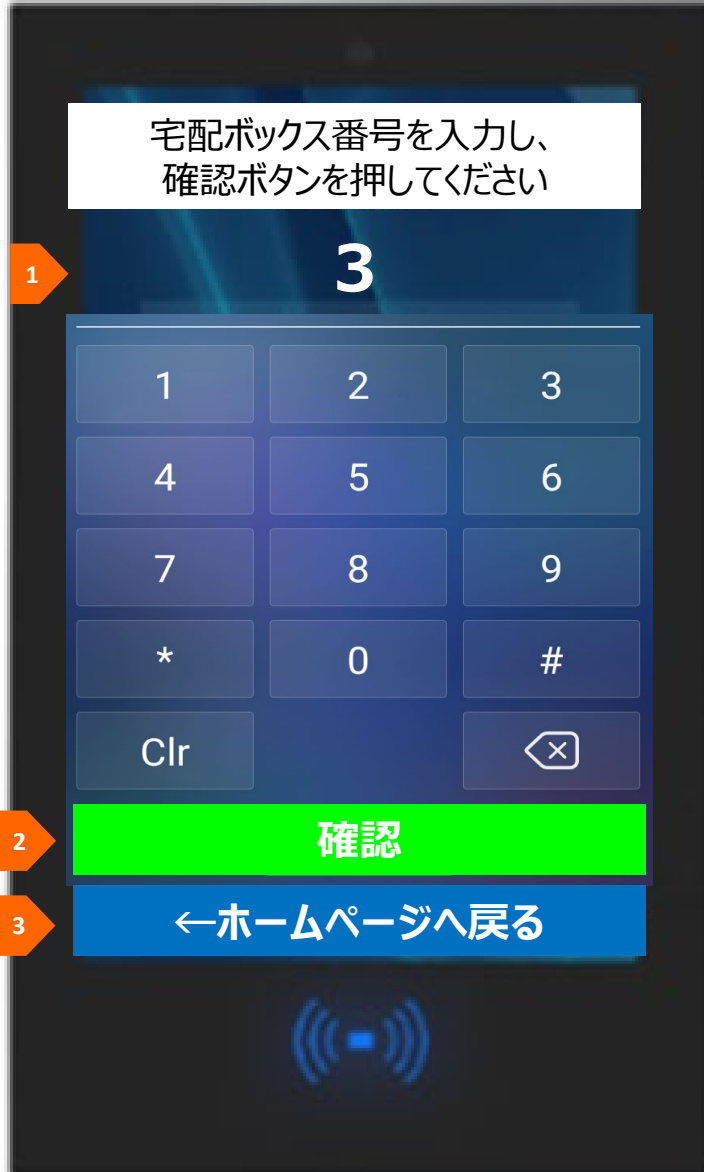

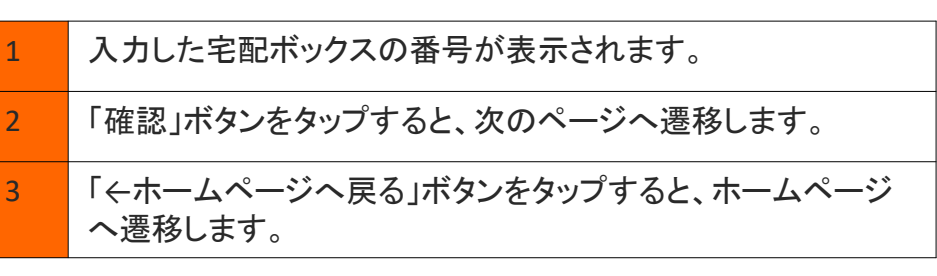

#### **宅配ボックス画面③**

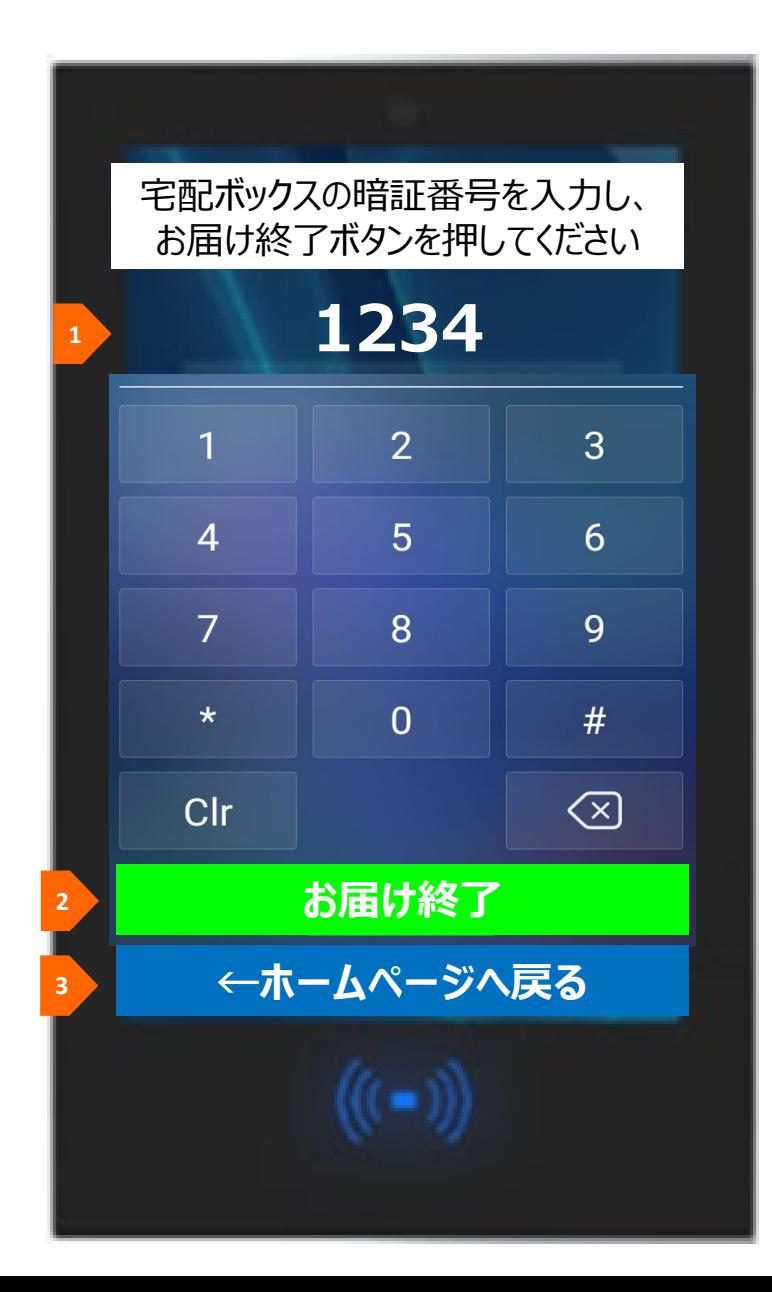

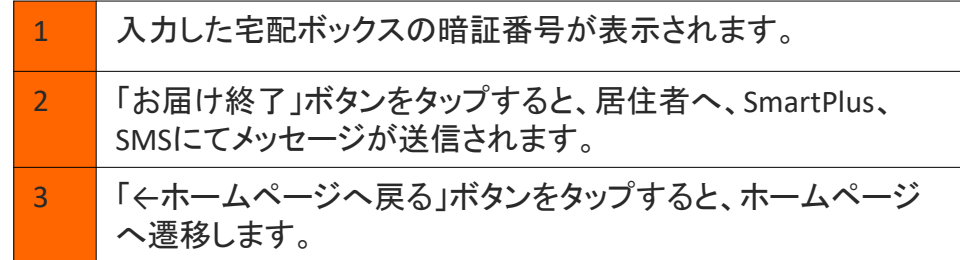

#### **"お届け終了"ボタンを押下後、居住者へ、 以下の2つの方法でメッセージが送信され ます。**

#### **-SmartPlus -SMS**

\*SMSは、マスターアカウントの電話番号にしか届き ません

#### **以下のように、宅配ボックス番号と暗証番 号を含むメッセージが届きます。**

「**101**号室様。宅配ボックス**3**に荷物をお預けし ました。暗証番号は、**1234**です。」

#### **宅配ボックス画面④**

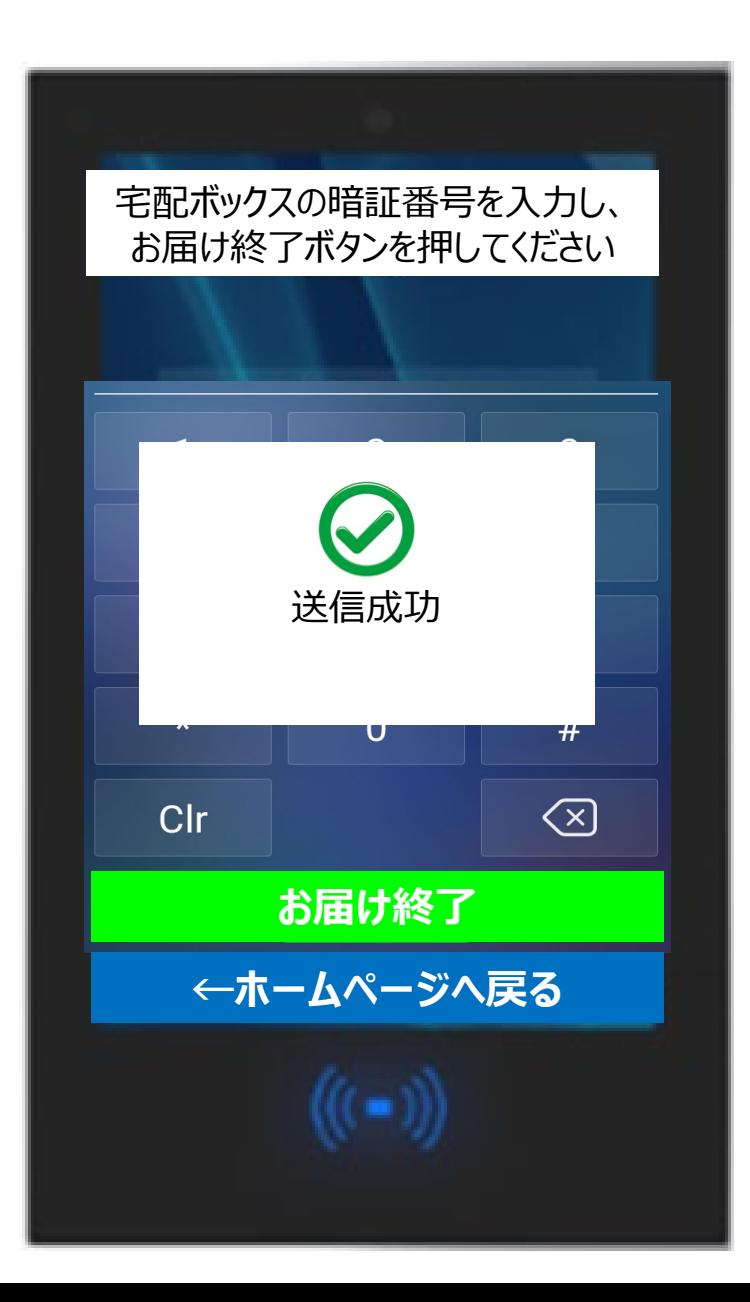

**"お届け終了"ボタンを押下後、 "送信成 功"というメッセージが表示され、その後、 自動的にホームページが表示されます。**

### **構成イメージ(Akuvoxクラウド環境を使用)**

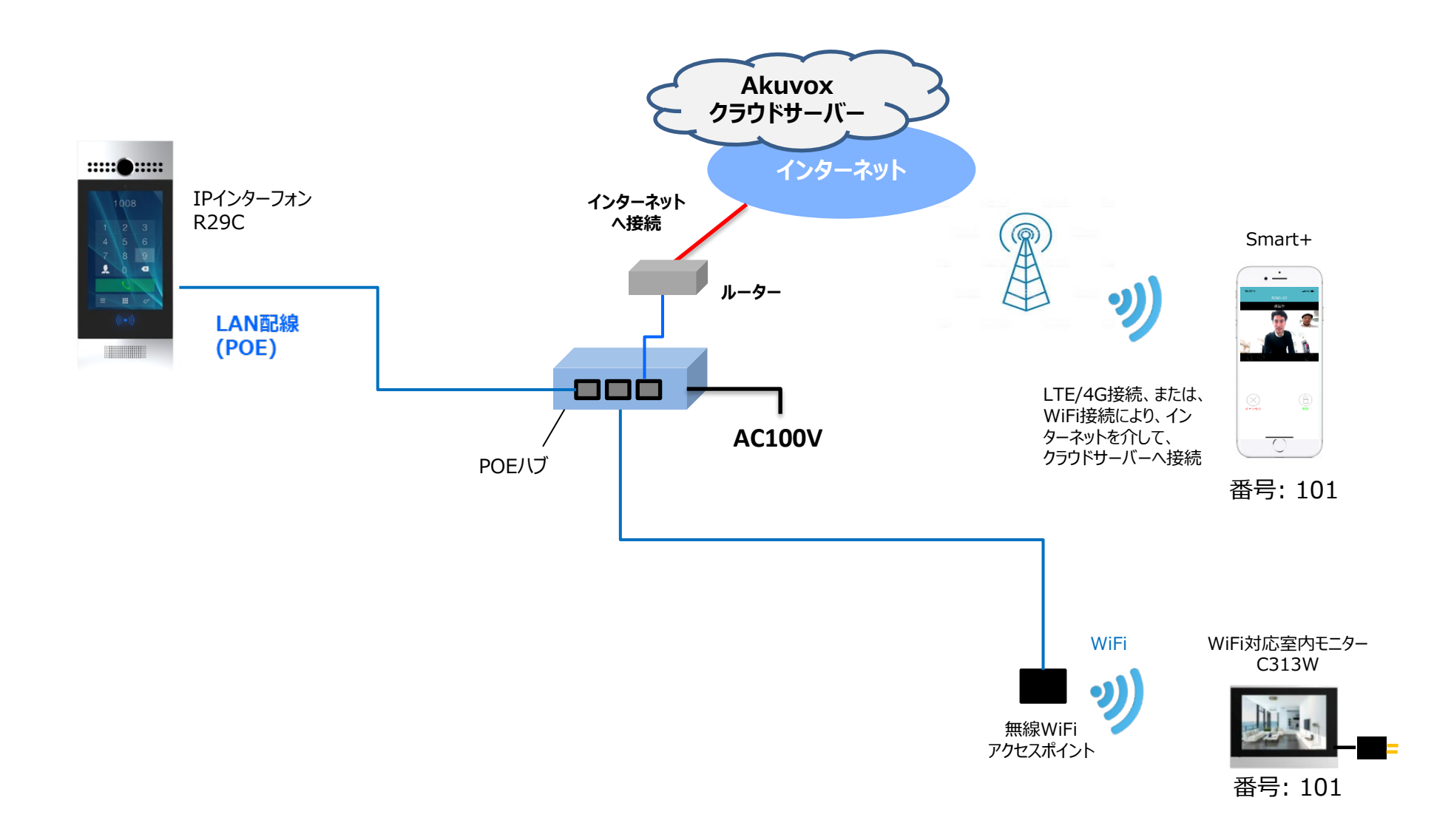

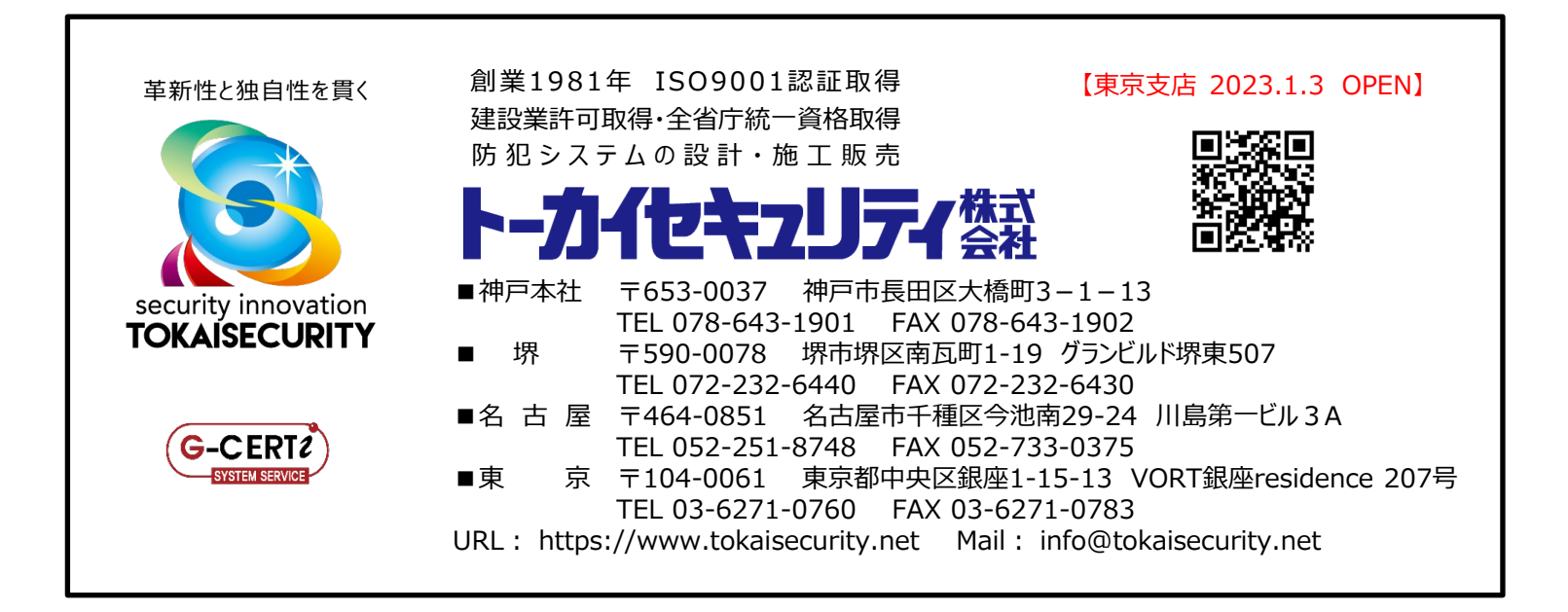